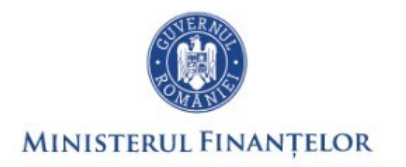

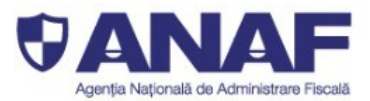

# Sistemul național eTransport

pentru monitorizarea transporturilor pe teritoriul României

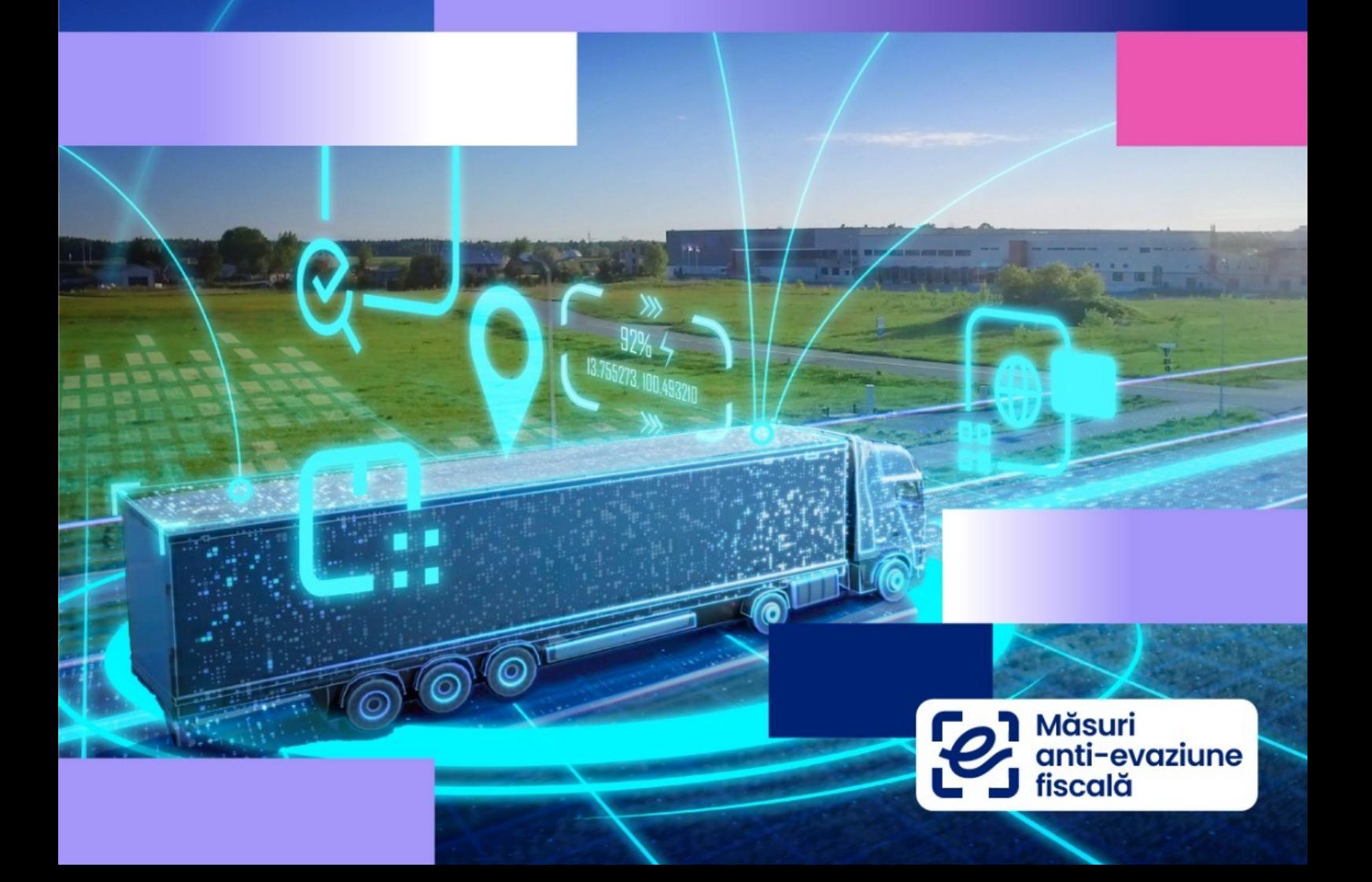

# **CUPRINS**

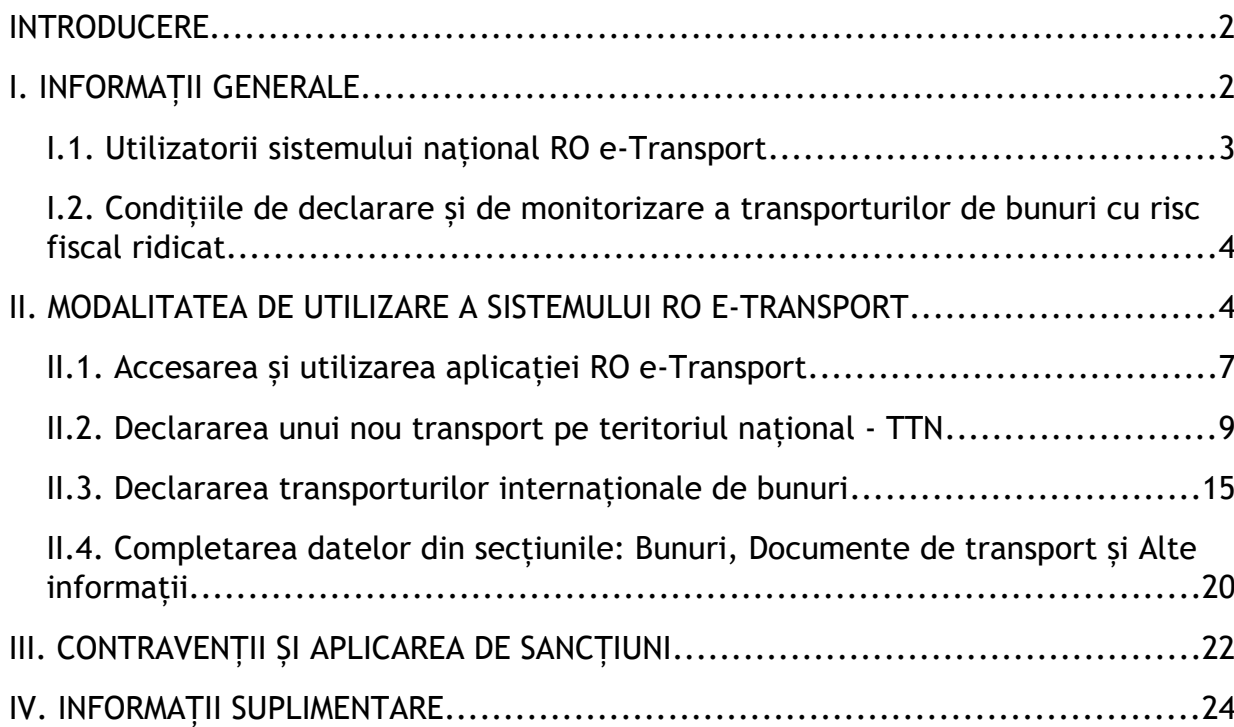

## <span id="page-2-1"></span>**INTRODUCERE**

Acest Ghid are caracter informativ și se adresează tuturor contribuabililor care au obligația de a utiliza Sistemul Național privind monitorizarea transporturilor rutiere de bunuri RO e-Transport.

Sistemul național privind monitorizarea transporturilor rutiere de bunuri RO e-Transport, componentă importantă în digitalizarea ANAF, urmărește creșterea capacității administrative de combatere a fraudei fiscale prin implementarea de soluții digitale inteligente în vederea gestionării uniforme și controlului eficient al transporturilor rutiere pe teritoriul național ale bunurilor cu risc fiscal ridicat și al transporturilor rutiere internaționale de bunuri.

## <span id="page-2-0"></span>**I. INFORMAȚII GENERALE**

În Monitorul Oficial nr. 1139 din 15 decembrie 2023 a fost publicată *Ordonanța de urgență nr. 115/2023 privind unele măsuri fiscal-bugetare în domeniul cheltuielilor publice, pentru consolidare fiscală, combaterea evaziunii fiscale, pentru modificarea şi completarea unor acte normative, precum şi pentru prorogarea unor termene (OUG nr.115/2023),* prin care s-au adus modificări *Ordonanței de urgență nr. 41/2022 pentru instituirea Sistemului național privind monitorizarea transporturilor rutiere de bunuri RO e-Transport şi de abrogare a art. XXVIII din Ordonanța de urgență a Guvernului nr. 130/2021 privind unele măsuri fiscal-bugetare, prorogarea unor termene, precum şi pentru modificarea şi completarea unor acte normative (OUG nr. 41/2022).*

Prin modificările aduse Sistemului RO e-Transport de *OUG nr. 115/2023* s-a instituit obligația pentru operatorii de transport să asigure transferul datelor curente de poziționare ale vehiculului de transport, care face obiectul declarației, pe toată durata traseului de transport al bunurilor declarate în Sistemul RO e-Transport.

Altfel spus, pentru monitorizarea transporturilor de bunuri, Sistemul RO e-Transport va prelua date din sistemele proprii de poziționare în situația în care autovehiculele de transport marfă sunt dotate cu astfel de sisteme sau de la dispozitive de tip terminal de telecomunicații care utilizează tehnologii de poziționare și transmisie de date prin satelit, pe care va fi instalat software-ul pus la dispoziție, în mod gratuit, de Centrul Național pentru Informații Financiare din cadrul Ministerului Finanțelor, conform prevederilor art. 4 alin. (1) lit. a<sup>1</sup> din OUG *nr. 41/2022* cu modificările și completările ulterioare.

Software-ul destinat transferului datelor de poziționare a vehiculului de transport va fi descărcat de pe platformele specializate.

#### <span id="page-3-0"></span>**I.1. Utilizatorii sistemului naţional RO e-Transport**

Prin Sistemul RO e-Transport sunt monitorizate transporturile rutiere pe teritoriul național ale bunurilor cu risc fiscal ridicat și transporturile rutiere internaționale de bunuri.

Obligația declarării în Sistemul RO e-Transport a datelor referitoare la transportul bunurilor cu risc fiscal ridicat revine următorilor utilizatori<sup>[1](#page-3-2)</sup>:

<span id="page-3-1"></span>a) furnizorului din România, în cazul tranzacțiilor interne;

b) operatorului economic, pentru bunurile cu risc fiscal ridicat deținute și transportate între locul de încărcare și locul de descărcare, situate pe teritoriul național.

Obligația declarării în Sistemul RO e-Transport a datelor referitoare la *transportul internațional de bunuri* revine următorilor utilizatori:

a) destinatarului înscris în declarația vamală de import, respectiv expeditorului înscris în declarația vamală de export, în cazul bunurilor care fac obiectul operațiunilor de import sau export, după caz;

b) beneficiarului din România, în cazul achizițiilor intracomunitare de bunuri;

c) furnizorului din România, în cazul livrărilor intracomunitare de bunuri;

d) depozitarului, în cazul bunurilor care fac obiectul tranzacțiilor intracomunitare aflate în tranzit, atât pentru bunurile descărcate pe teritoriul României spre depozitare sau pentru formarea unui nou transport din una sau mai multe partide de bunuri, cât și pentru bunurile încărcate după depozitare sau după formarea unui nou transport pe teritoriul național din una sau mai multe partide de bunuri.

Operatorul de transport rutier este obligat să asigure transferul datelor curente de poziționare a vehiculului de transport, care fac obiectul declarației, pe toată durata traseului de transport al bunurilor care fac obiectul monitorizării prin Sistemul RO e-Transport. Totodată, acesta este obligat să echipeze vehiculele de transport cu dispozitive de tip terminal de telecomunicații care utilizează tehnologii de poziționare și transmisie de date prin satelit<sup>[2](#page-3-4)</sup>.

<span id="page-3-5"></span><span id="page-3-3"></span>Operatorul de transport rutier este obligat să pună la dispoziția conducătorului auto codul UIT<sup>[3](#page-3-6)</sup> primit. Cod UIT este codul unic generat de Sistemul RO e-Transport prin intermediul căruia se identifică datele aferente unei partide de bunuri.

Conducătorul vehiculului de transport are obligația să pornească dispozitivul de poziționare înainte de începerea transportului pe teritoriul național, respectiv să oprească dispozitivul de poziționare numai după livrarea bunurilor la locul de livrare declarat pe teritoriul național sau după părăsirea teritoriului național.

De asemenea, conducătorul vehiculului de transport este obligat să prezinte, la solicitarea organelor competente din cadrul Agenției Naționale de Administrare Fiscală ori din cadrul Autorității Vamale Române, respectiv la solicitarea ofițerilor și agenților de poliție din cadrul Poliției Române, documentele care însoțesc

<span id="page-3-2"></span>[<sup>1</sup>](#page-3-1)Art. 8 din Ordonanța de urgență a Guvernului nr. 41/2022 cu modificările și completările ulterioare;

<span id="page-3-4"></span> $^2$  $^2$ Art. 8 $^2\,$  din Ordonanța de urgență a Guvernului nr. 41/2022 cu modificările și completările ulterioare;

<span id="page-3-6"></span><sup>&</sup>lt;sup>[3](#page-3-5)</sup> Art. 2 din Ordonanța de urgență a Guvernului nr. 41/2022 cu modificările și completările ulterioare;

transportul de bunuri care fac obiectul monitorizării prin sistemul RO e-Transport împreună cu codul UIT pus la dispoziție.

## <span id="page-4-1"></span>**I.2. Condiţiile de declarare și de monitorizare a transporturilor de bunuri cu risc fiscal ridicat**

Categoriile de vehicule rutiere care fac obiectul monitorizării în Sistemul RO e-Transport sunt cele care au o masă maximă tehnic admisibilă de minimum 2,5 tone, încărcate cu bunuri cu risc fiscal ridicat cu o masă brută totală mai mare de 500 kg **sau** o valoare totală mai mare de 10.000 de lei, aferente cel puțin unei partide de bunuri care face obiectul transportului<sup>[4](#page-4-3)</sup>.

# <span id="page-4-0"></span>**II. MODALITATEA DE UTILIZARE A SISTEMULUI RO E-TRANSPORT**

<span id="page-4-4"></span><span id="page-4-2"></span>Sistemul RO e-Transport include<sup>[5](#page-4-5)</sup>:

- $\triangleright$  module informatice de gestiune a transporturilor de bunuri prin care sunt înregistrate datele referitoare la expeditor și beneficiar, denumirea, caracteristicile, cantitățile și contravaloarea bunurilor transportate, locurile de încărcare și descărcare, detalii cu privire la mijlocul de transport utilizat, precum și codul UIT generat;
- $\triangleright$  module informatice puse gratuit la dispozitia operatorului de transport de către Centrul Național pentru Informații Financiare din cadrul Ministerului Finanțelor, pentru a furniza informații cu privire la poziționarea vehiculului de transport prin utilizarea dispozitivelor de tip terminal de telecomunicații;
- $\triangleright$  elemente de interconectare cu alte sisteme de monitorizare deținute și/sau utilizate de instituțiile sau autoritățile publice, direct sau prin intermediul structurilor sau entităților subordonate sau coordonate: camere de luat vederi, instrumente sau dispozitive pentru determinarea cantităților de produse transportate, precum și orice alte dispozitive specifice de monitorizare a traficului rutier;
- $\triangleright$  dispozitive care transmit date de pozitionare a vehiculului de transport și dispozitive de tip terminal de telecomunicații care utilizează tehnologii de poziționare și transmisie de date prin satelit, pe care sunt instalate modulele informatice utilizate pentru monitorizarea traseului de transport al bunurilor;

<span id="page-4-3"></span>[<sup>4</sup>](#page-4-2) Art 1 alin. (4) din Ordinul președintelui Agenției Naționale de Administrare Fiscală și președintelui Autorității Vamale Române nr. 2545/6316/2022 pentru aprobarea Procedurii de utilizare și funcționare a sistemului național privind monitorizarea transporturilor de bunuri cu risc fiscal ridicat RO e-Transport;

<span id="page-4-5"></span> $^5$  $^5$  Art 4 din Ordonanța de urgență a Guvernului nr. 41/2022 cu modificările și completările ulterioare;

componente software pentru analiza integrată a datelor.

**Listă de abrevieri utilizate în cadrul RO e-Transport**

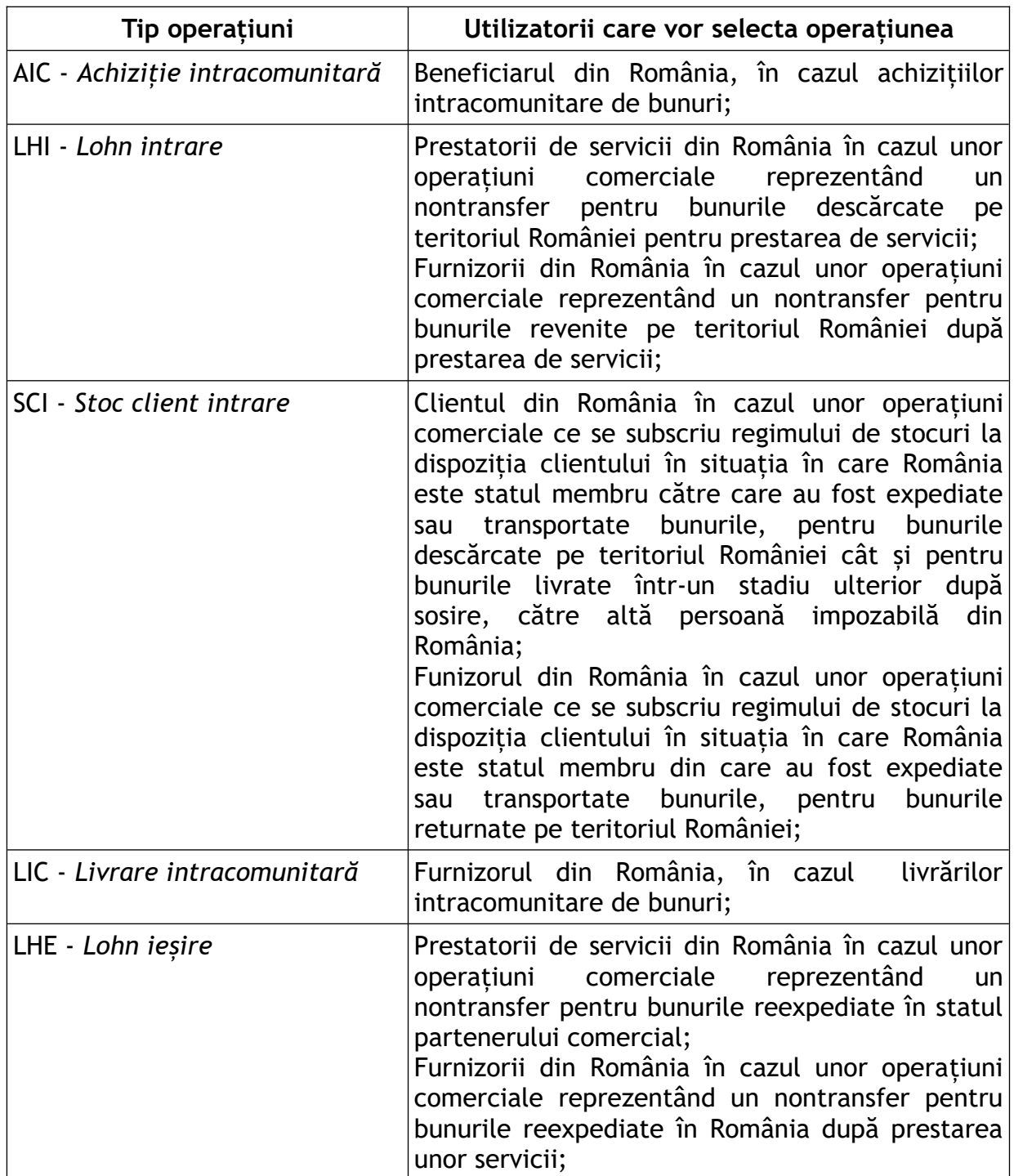

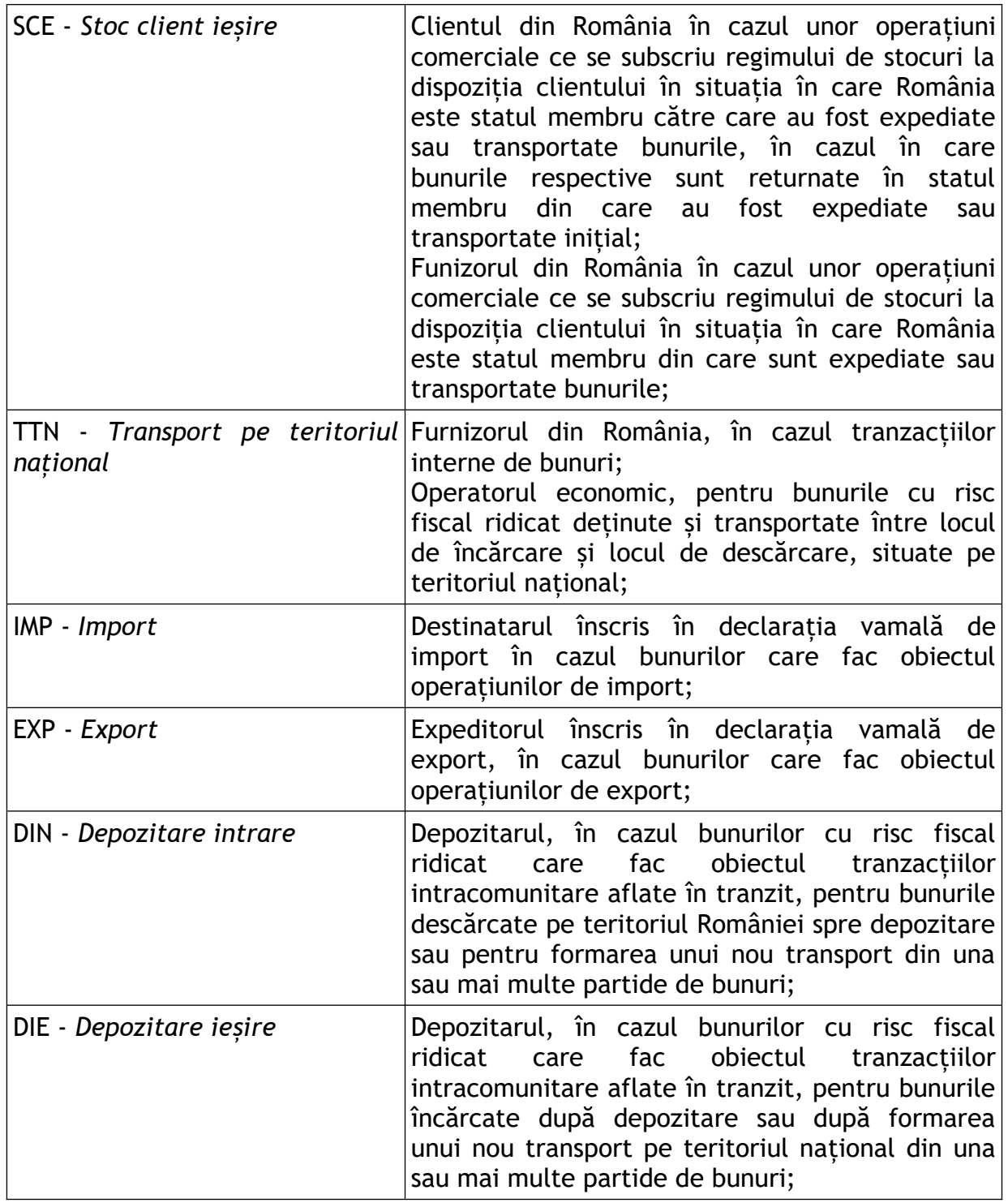

Alte abrevieri utilizate:

PTF - *Punct de trecere a forntierei*;

BV - *Birou vamal*;

ADR - *Adresă pe teritoriul național*.

## <span id="page-7-0"></span>**II.1. Accesarea și utilizarea aplicaţiei RO e-Transport**

În vederea declarării transporturilor de bunuri cu risc fiscal ridicat și al transporturilor rutiere internaționale de bunuri, operatorii economici trebuie să fie înregistrați în SPV, în nume propriu sau prin reprezentant legal, prin reprezentant desemnat ori prin împuternicit.

<span id="page-7-1"></span>Informații cu privire la înregistrărea în "Spațiul Privat Virtual", se regăsesc pe portalul Agenției Naționale de Administrare Fiscală: [www.anaf.ro](https://www.anaf.ro/), secțiunea - Servicii online, rubrica - <u>Înregistrare utilizatori</u><sup>[6](#page-7-2)</sup>.

Autentificarea pe portalul [www.anaf.ro](http://www.anaf.ro/) se face prin accesarea butonului *Autentificare RO e-Factura/RO e-Transport.*

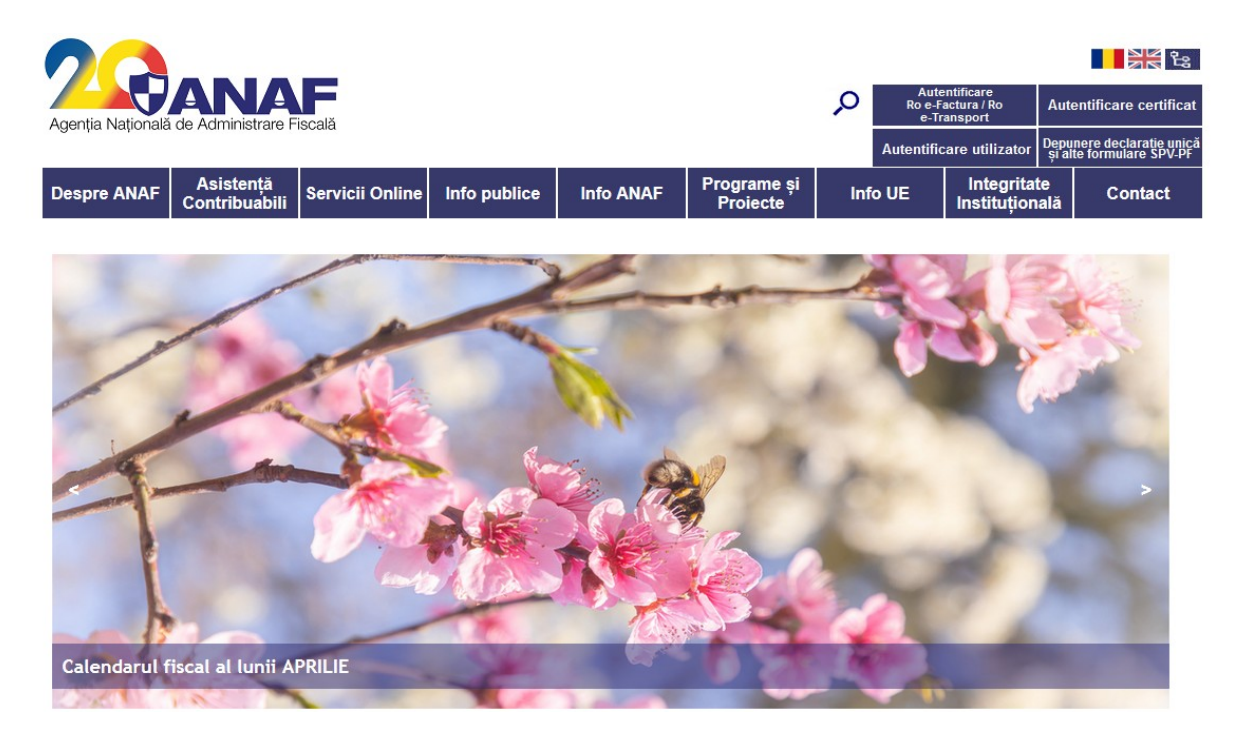

După autentificare, se selectează meniul RO e-Transport.

Sistemul permite declararea individuală a transporturilor prin aplicația pusă la dispoziție sau utilizarea unei serii de micro servicii expuse sub forma unui API (Application Programming Interface).

<span id="page-7-2"></span><sup>&</sup>lt;sup>[6](#page-7-1)</sup> [https://www.anaf.ro/anaf/internet/ANAF/servicii\\_online/inreg\\_inrol\\_pf\\_pj\\_spv](https://www.anaf.ro/anaf/internet/ANAF/servicii_online/inreg_inrol_pf_pj_spv)

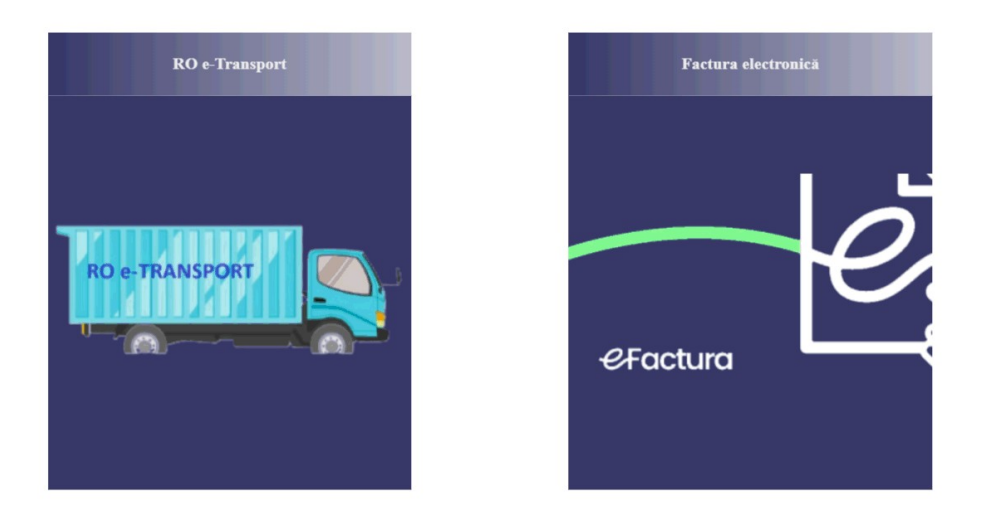

Modulul de declarare a transporturilor în Sistemul RO e-Transport (varianta a 2-a) permite obținerea codurilor UIT și actualizarea datelor referitoare la identificarea mijlocului de transport.

După accesarea aplicației, utilizatorul va selecta codul de identificare fiscală a contribuabilului pentru care se face declarația de transport.

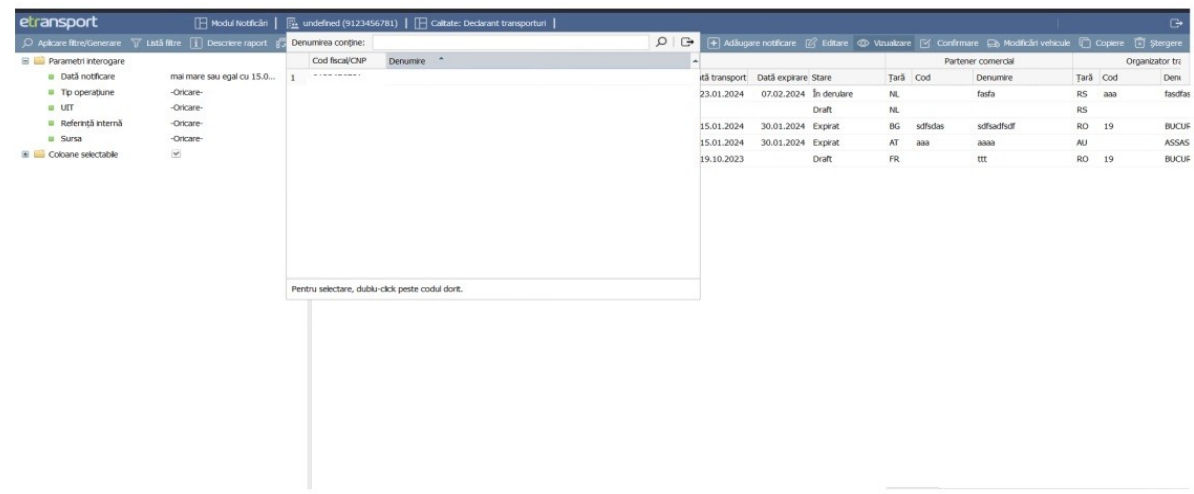

Utilizatorul operează în calitate de *Declarant transporturi,* în conformitate cu prevederile art. 8 alin.  $(1)$  și art.  $8<sup>1</sup>$  din OUG nr. 41/2022.

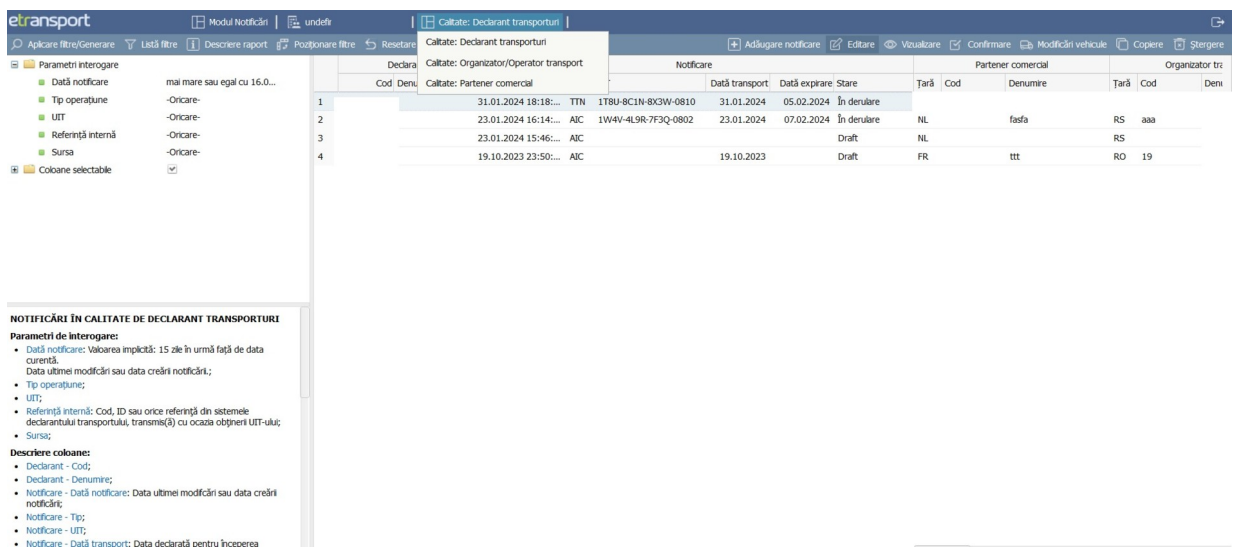

## <span id="page-9-0"></span>**II.2. Declararea unui nou transport pe teritoriul naţional - TTN**

În vederea declarării unui transport nou, contribuabilul va accesa din aplicația RO e-Transport butonul *Adăugare notificare:*

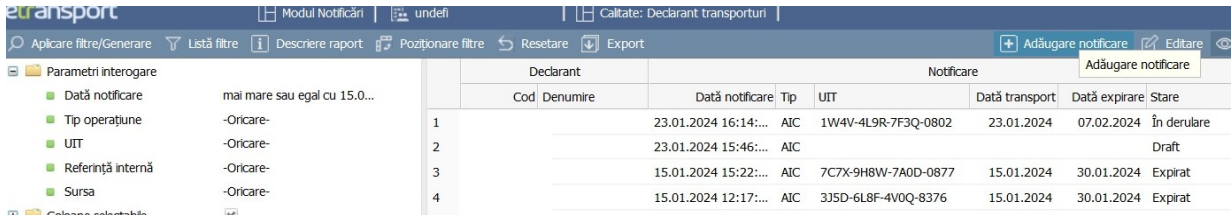

Aplicația va deschide o nouă fereastră cu următoarele secțiuni:

- *Generalități* date referitoare la transport;
- $\checkmark$  Locuri de start/final traseu rutier;
- $\checkmark$  Bunuri informații despre bunurile care fac obiectul transportului;
- *Documente de transport;*
- *Alte informații*.

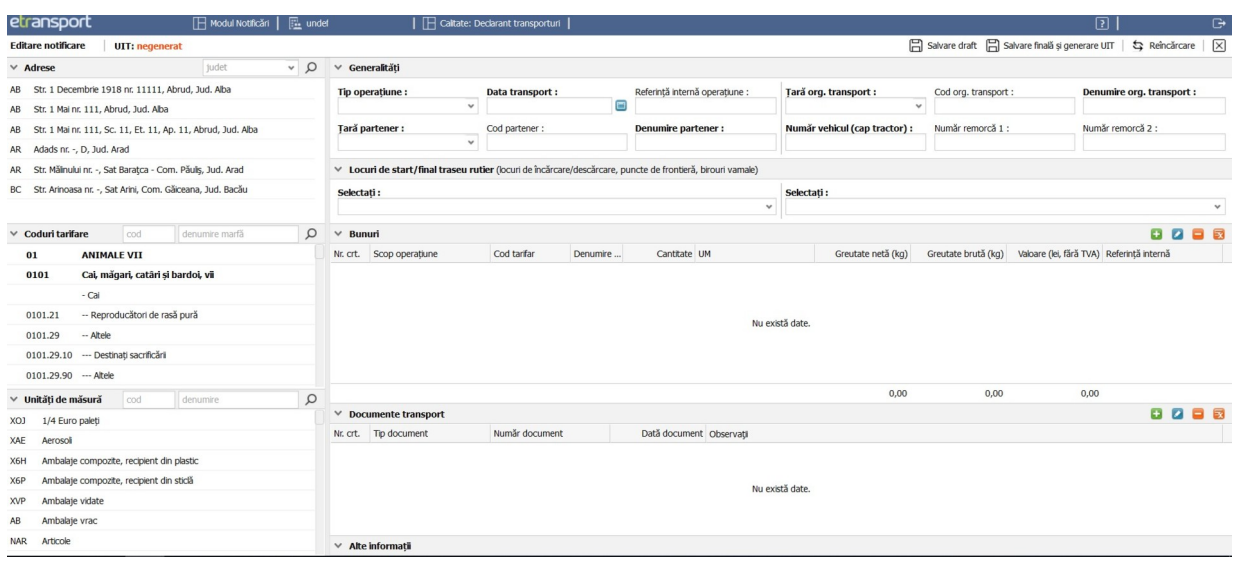

În *secțiunea Generalități,* la *Tip operațiune,* contribuabilul va selecta din listă tipul operațiunii comerciale care face obiectul transportului. În funcție de operațiunea selectată aplicația va activa câmpurile de date specifice. Câmpurile marcate cu **bold**, respectiv **dată transport, denumire partener, ţară partener, ţară org.transport, număr vehicul (cap tractor), denumire org.transport** sunt obligatorii.

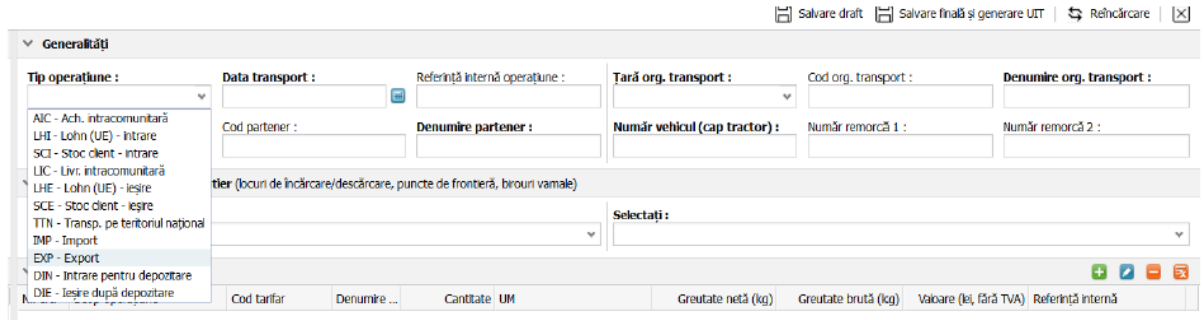

În continuare se va completa data preconizată pentru începerea transportului.

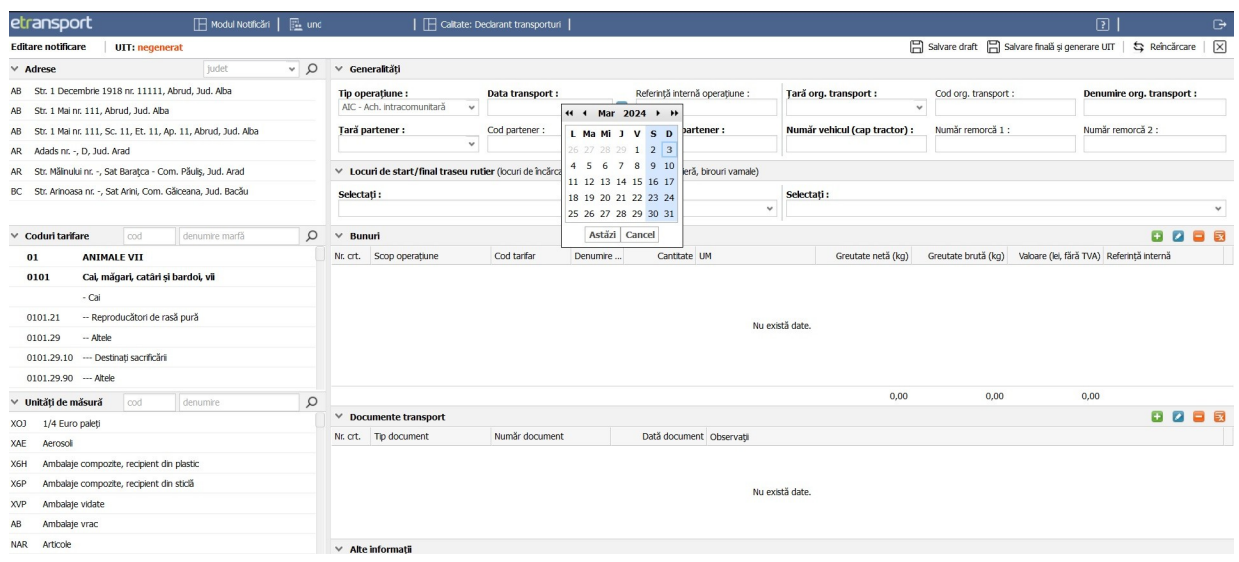

În vederea generării codului UIT, utilizatorul poate declara în Sistemul RO e-Transport datele referitoare la transporturile de bunuri, cu maximum 3 zile calendaristice înainte de data declarată pentru începerea transportului, dar până la prezentarea în punctul rutier de trecere a frontierei la intrarea în România sau la locul de import, respectiv punerea efectivă în mișcare a vehiculului, după caz.<sup>[7](#page-11-1)</sup>

<span id="page-11-2"></span><span id="page-11-0"></span>Termenul de valabilitate a codului UIT este de 5 zile calendaristice, respectiv de 15 zile calendaristice în cazul achizițiilor intracomunitare de bunuri, precum și în cazul operațiunilor comerciale prevăzute la art. 2 pct. 9 lit. g) și j) din OUG nr. 41/2022<sup>[8](#page-11-3)</sup>, începând cu data declarată pentru începerea transportului. Utilizarea de către operatorul de transport rutier a codului UIT peste termenul de valabilitate al acestuia este interzisă.

Câmpul *Referință internă operațiune* reprezintă un câmp opțional și permite introducerea de informații suplimentare referitoare la orice referință (cod, ID) din sistemul propriu al utilizatorului, iar în cazul comunicării prin API, câmpul este returnat către utilizator la generarea codului UIT, putând fi folosit pentru a face legătura între un cod UIT și o operațiune din sistemele utilizatorului.

|                                      |              |               |  |                                |                                                                                                    |                                                                                | $\Box$ Salvare draft $\Box$ Salvare finală și generare UIT $\Box$ Reîncărcare $\Box$ $\times$ |                           |  |
|--------------------------------------|--------------|---------------|--|--------------------------------|----------------------------------------------------------------------------------------------------|--------------------------------------------------------------------------------|-----------------------------------------------------------------------------------------------|---------------------------|--|
| ∨ Generalitäti                       |              |               |  |                                |                                                                                                    |                                                                                |                                                                                               |                           |  |
| Tip operatiune :<br>Data transport : |              |               |  | Referință Internă operațiune : |                                                                                                    | Tară org. transport :                                                          | Cod org. transport :                                                                          | Denumire org. transport : |  |
| AIC - Ach, intracomunitară           | $\checkmark$ | 30.03.2024    |  |                                |                                                                                                    | $\overline{\phantom{a}}$                                                       |                                                                                               |                           |  |
| Tara partener:                       |              | Cod partener: |  | Denumire partener :            |                                                                                                    | Cod, ID sau orice referință din sistemele utilizatorului. În cazul comunicării |                                                                                               | Număr remorcă 2 :         |  |
| v                                    |              |               |  |                                | prin API, câmpul este returnat către utilizator la generarea UIT-ului, putând fi<br>folosit pentru a face legătura între un UIT și o operatiune din sistemele. |                                                                                |                                                                                               |                           |  |
|                                      |              |               |  |                                | utilizatorului.                                                                                                    |                                                                                |                                                                                               |                           |  |

<span id="page-11-1"></span> $^7$  $^7$  Art 11 din Ordonanța de urgență a Guvernului nr. 41/2022 cu modificările și completările ulterioare;  $8$  Art. 2 pct. 9 lit. g) și j) din OUG nr. 41/2022:

<span id="page-11-3"></span>g) transportul bunurilor care fac obiectul tranzacțiilor intracomunitare aflate în tranzit pe teritoriul României, de la punctul rutier de trecere a frontierei la intrarea în România până la locul de descărcare spre depozitare sau pentru formarea unui nou transport pe teritoriul național;

j) transportul pe teritoriul național al bunurilor în cadrul unor operațiuni comerciale reprezentând un nontransfer și transportul bunurilor reprezentând stocuri la dispoziția clientului conform art. 270 alin. (12) lit. f) și art. 270^1 din Legea nr. 227/2015 privind Codul fiscal, cu modificările și completările ulterioare;

Pentru câmpul *Țară org.transport,* utilizatorul selectează țara organizatoare din lista afișată de aplicație.

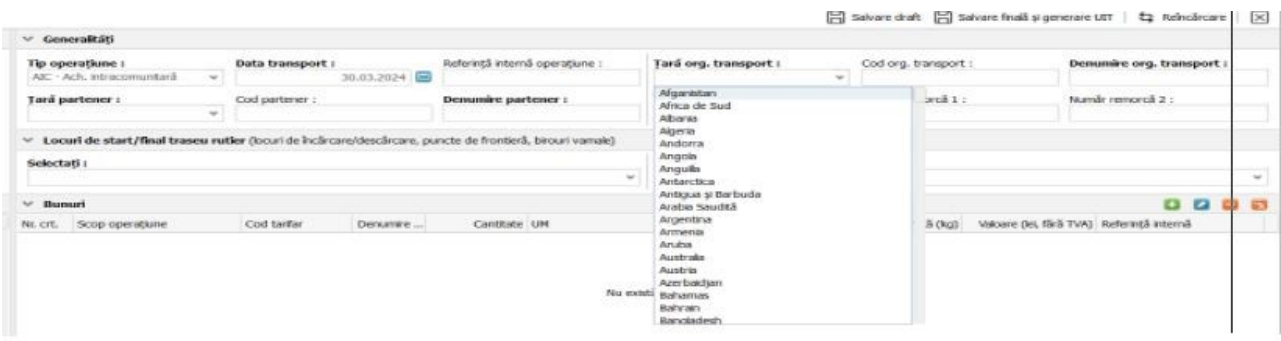

În ceea ce privește câmpul *Cod org. Transport,* acesta este un câmp opțional și permite inserarea unor informații suplimentare cum sunt:

- pentru persoanele străine, codul de identificare fiscală sau codul de TVA, dacă este cunoscut;

- pentru persoanele române, codul de identificare fiscală sau abrevierea PF pentru persoanele fizice al căror cod numeric personal (CNP) nu este cunoscut.

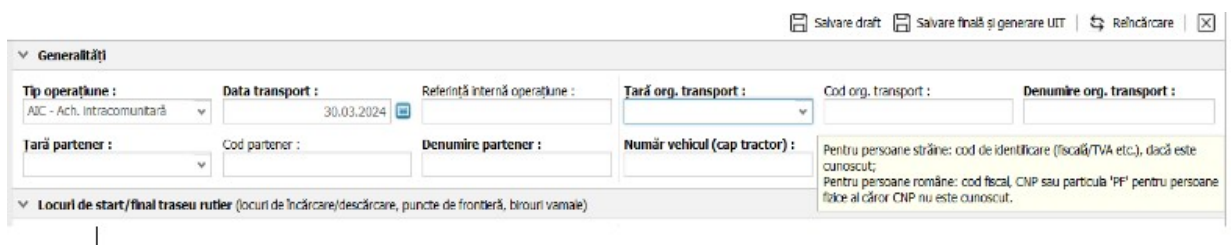

În cazul în care utilizatorul selectează țara "România" din lista afișată la câmpul *Țară org. transport*, atunci câmpul *Cod org. transport* devine obligatoriu de completat cu informații privind codul de identificare fiscală (CUI-ul transportatorului). În cazul completării unui CUI corect, aplicația va precompleta câmpul *Denumire org. Transport* cu informațiile existente în evidențele fiscale ale ANAF.

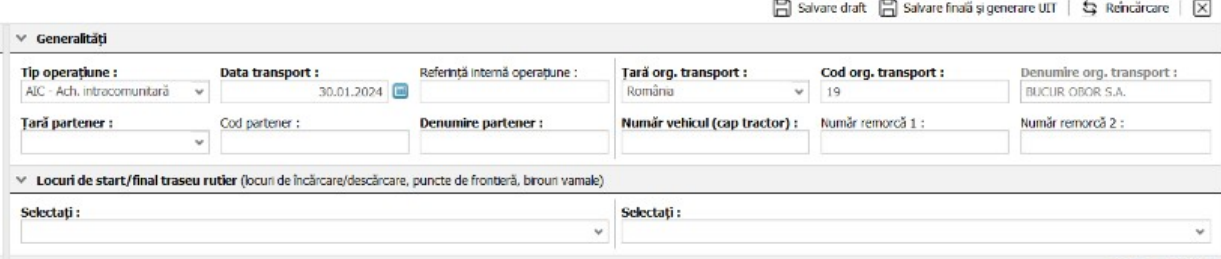

Câmpul *Țară partener* afișează o listă din care utilizatorul poate să selecteze țara parteneră în relația contractuală privind transportul de bunuri.

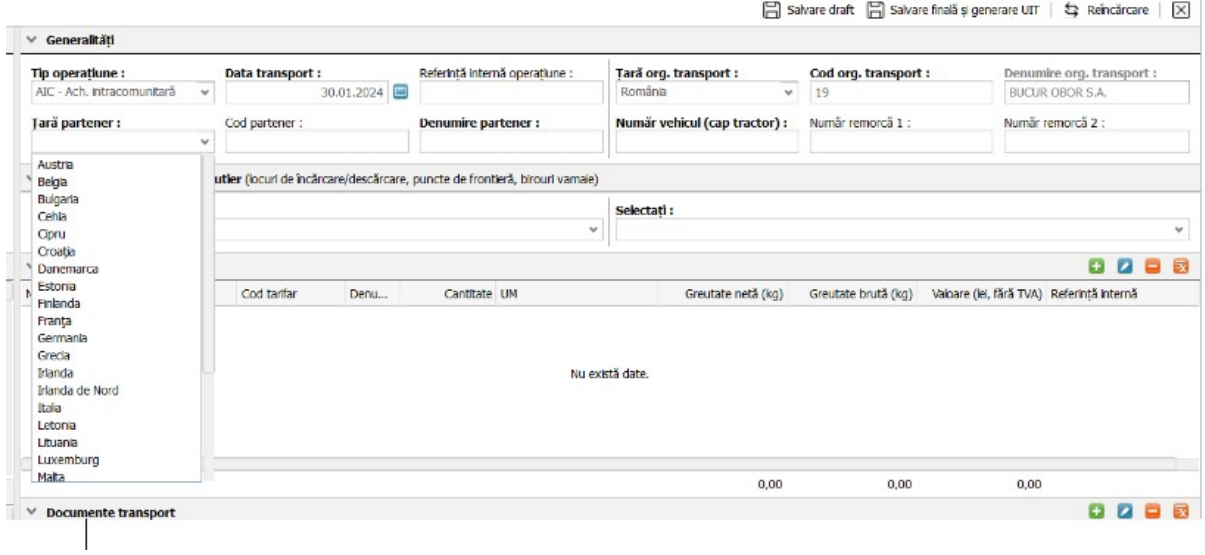

La câmpul *Denumire partener,* utilizatorul va completa numele partenerului comercial:

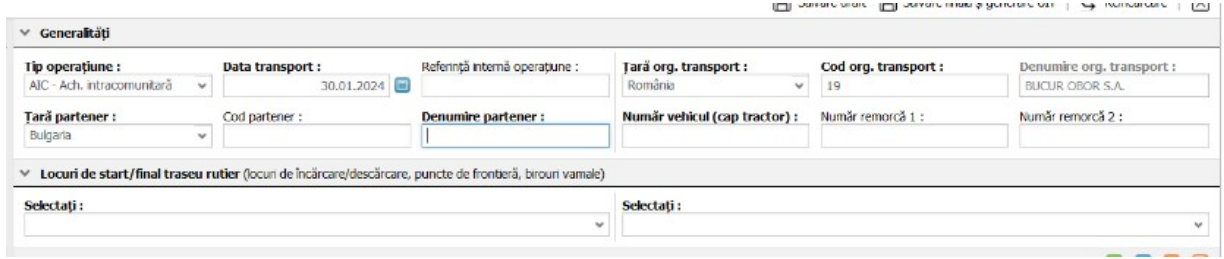

Spre exemplu, dacă utilizatorul alege ca *Tip operațiune,* transport pe teritoriul național (termen regăsit în aplicație sub denumirea TTN), atunci câmpul *Țară partener* va fi implicit România. În această situație câmpul *Cod partener* va deveni un câmp obligatoriu ce va fi validat prin completarea automată a câmpului *Denumire partener* sau invalidat prin afișarea unui mesaj de eroare.

Tot în cadrul secțiunii *Generalități* din aplicația RO e-Transport*,* utilizatorul va completa numărul de înmatriculare la câmpul *Număr vehicul (cap tractor)*. Câmpul *Număr remorcă 1 şi 2* reprezintă câmp opțional ce va fi completat în mod obligatoriu în cazul în care transportul este efectuat cu un ansamblu de vehicule rutiere, după caz.

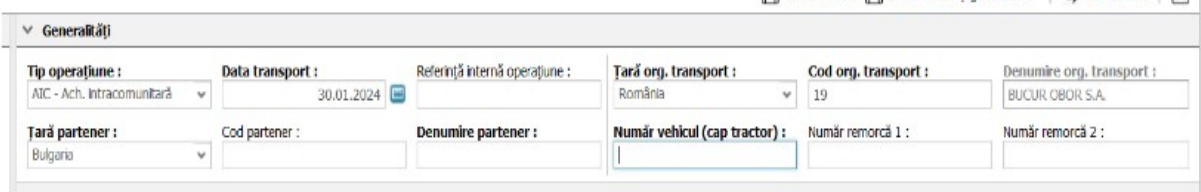

Referitor la secțiunea *Locuri de start/final traseu rutier,* aplicația va activa pentru completarea informațiilor, câmpuri de date specifice opțiunii selectate de utilizator la câmpul anterior completat la secțiunea *Generalități* - câmp *Tip operațiune*.

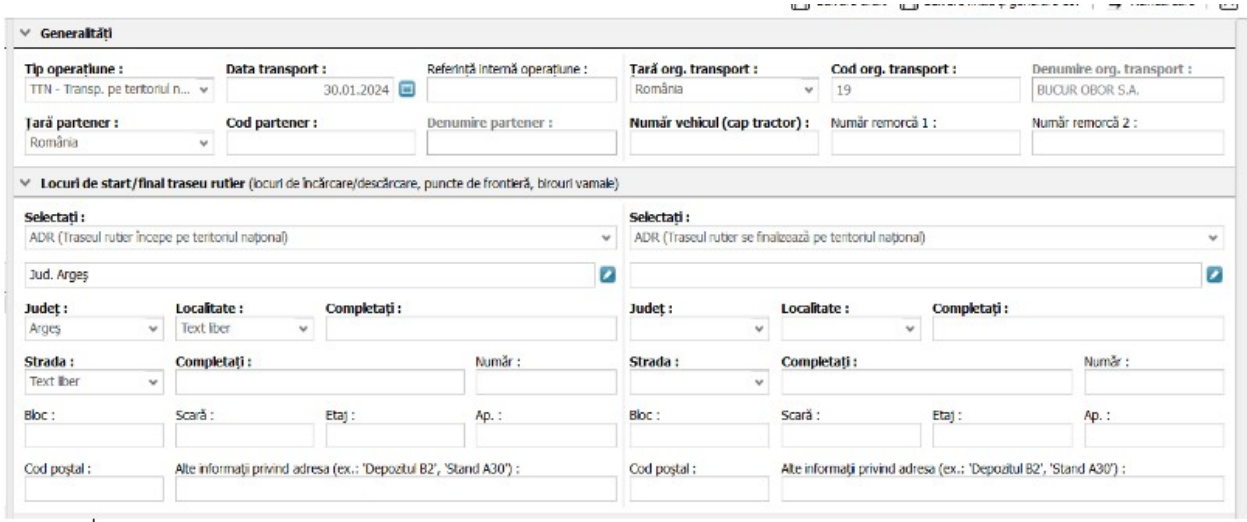

În cazul în care utilizatorul a selectat la câmpul *Tip operațiune,* un transport care începe pe teritoriul național*,* atunci la secțiunea privind *Locuri de start,* utilizatorul va selecta din lista afișată *Traseul rutier începe pe teritoriul național (ADR)*. Astfel, se vor alege date din nomenclatoare sau se poate introduce text liber pentru câmpurile marcate în aplicație cu bold.

În cazul în care utilizatorul a selectat la câmpul *Tip operațiune,* un transport care se finalizează pe teritoriul național*,* atunci la secțiunea privind *Locuri final traseu rutier,* utilizatorul va selecta din lista afișată *Traseul rutier se finalizează pe teritoriul național (ADR)*. Astfel, se vor alege date din nomenclatoare sau se va introduce text liber pentru câmpurile marcate în aplicație cu bold.

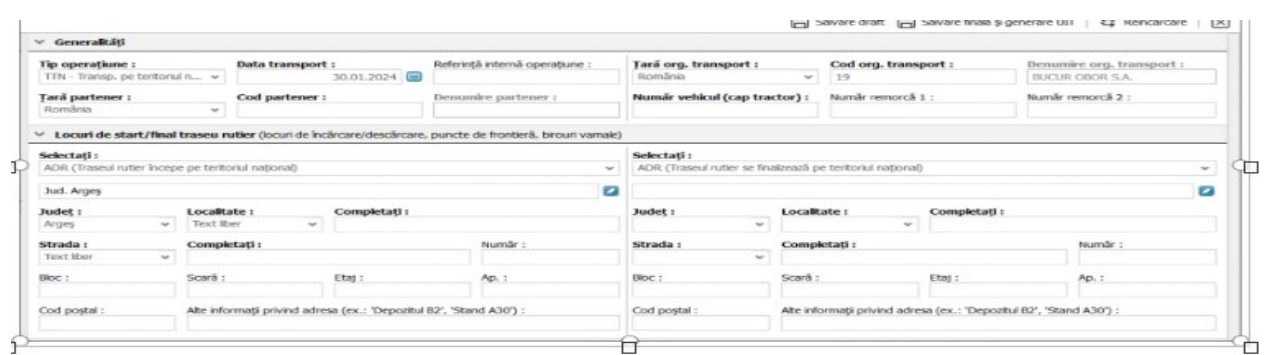

#### <span id="page-15-0"></span>**II.3. Declararea transporturilor internaţionale de bunuri**

Pentru un transport internațional de bunuri, utilizatorul va selecta în aplicația RO e-Transport secțiunea *Generalități* și va alege din lista afișată la câmpul *Tip operațiune*, una dintre următoarele opțiuni, după caz:

- $\checkmark$  Achizitie intracomunitară (termen regăsit în aplicatie sub denumirea AIC Ach. Intracomunitară);
- $\checkmark$  Livrare intracomunitară (termen regăsit în aplicație sub denumirea LIC Livr. Intracomunitară);
- $\checkmark$  Import (termen regăsit în aplicatie sub denumirea IMP Import);
- $\checkmark$  Export (termen regăsit în aplicatie sub denumirea EXP Export);
- $\checkmark$  Lohn intrare (termen regăsit în aplicatie sub denumirea LHI Lohn (UE) intrare);
- $\checkmark$  Lohn iesire (termen regăsit în aplicatie sub denumirea LHE Lohn (UE) iesire);
- $\checkmark$  Stoc client intrare (termen regăsit în aplicație sub denumirea SCI Stoc client intrare);
- $\checkmark$  Stoc client iesire (termen regăsit în aplicatie sub denumirea SCE Stoc client ieșire);
- $\checkmark$  Depozitare intrare (termen regăsit în aplicație sub denumirea DIN Intrare pentru depozitare);
- $\checkmark$  Depozitare iesire (termen regăsit în aplicație sub denumirea DIE leșire după depozitare).

Completarea câmpurilor marcate cu bold în cadrul secțiunii *Generalități*, respectiv **dată transport, ţară partener, denumire partener, ţară org.transport, număr vehicul (cap tractor), denumire org.transport** este obligatorie în vederea înregistrării transportului și generării codului UIT.

În următoarea secțiune, denumită *Locuri de start/final traseu rutier,* utilizatorul selectează una din opțiunile afișate, în funcție de traseul rutier al bunurilor.

Spre exemplu, pentru un transport de bunuri care intră în România printr-un punct de frontieră și are ca punct de descărcare final un loc de pe teritoriul național, utilizatorul va selecta în secțiunea *Locuri de start traseu rutier,* opțiunea *PTF (Traseul rutier începe într-un punct de frontieră – sens intrare)* și pentru locul de descărcare a bunurilor opțiunea *ADR (Traseul rutier se finalizează pe teritoriul național).*

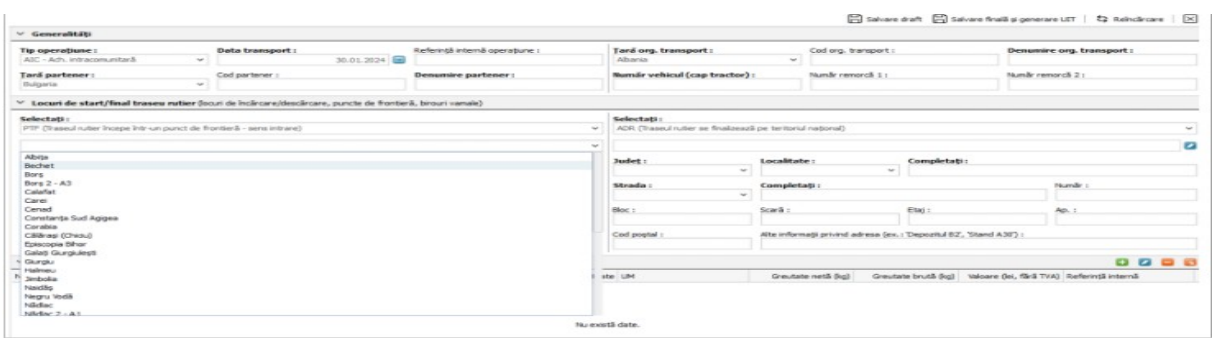

În cazul unui transport de bunuri internațional (**achiziţii intracomunitare de bunuri și asimilate acestora**), transport care nu intră printr-un punct rutier de frontieră (denumit transport intermodal), utilizatorul alege la secțiunea *Locul de start,* opțiunea ADR (Traseul rutier începe într-un loc de pe teritoriul național, altul decât PTF) și pentru locul de descărcare utilizatorul alege opțiunea *ADR (Traseul rutier se finalizează pe teritoriul național).*

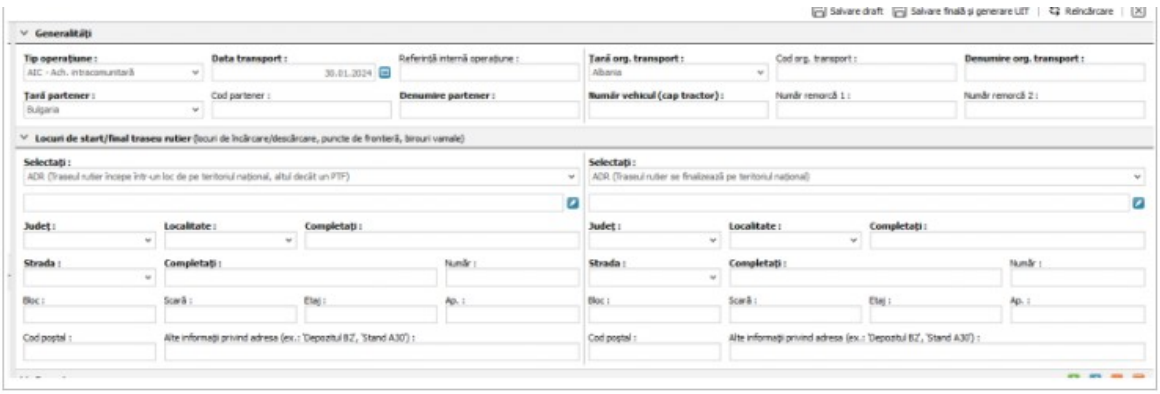

În cazul unui transport internațional de bunuri **(import)**, utilizatorul alege la secțiunea *Locul de start,* în funcție de locul de import, opțiunea *PTF (Traseul rutier începe într-un punct de frontieră – sens intrare),* sau după caz, opțiunea *BV (Formalitățile vamale au loc pe teritoriul național la un birou vamal de import)* sau *ADR (Traseul rutier începe pe teritoriul național),* iar la secțiunea *Locul final traseu rutier* alege ADR (*Traseul rutier se finalizează pe teritoriul național)*.

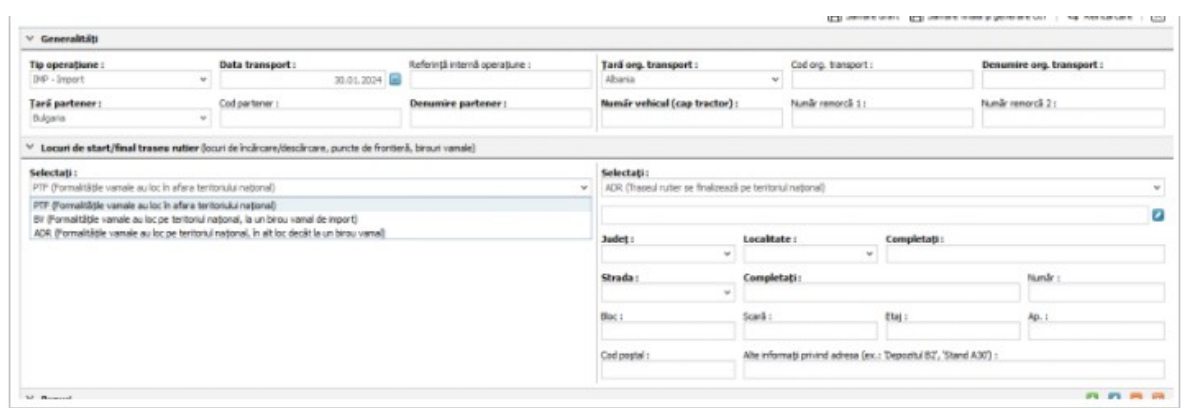

În cazul unui transport internațional de bunuri **(livrări intracomunitare de bunuri** și asimilate acestora**)**, utilizatorul alege la secțiunea *Locul de start,* opțiunea ADR (Traseul rutier începe într-un loc de pe teritoriul național, altul decât PTF), iar pentru secțiunea *Locul final al traseului rutier* de descărcare a bunurilor, utilizatorul alege opțiunea opțiunea PTF (Traseul rutier se finalizează într-un punct de frontieră – sens ieșire).

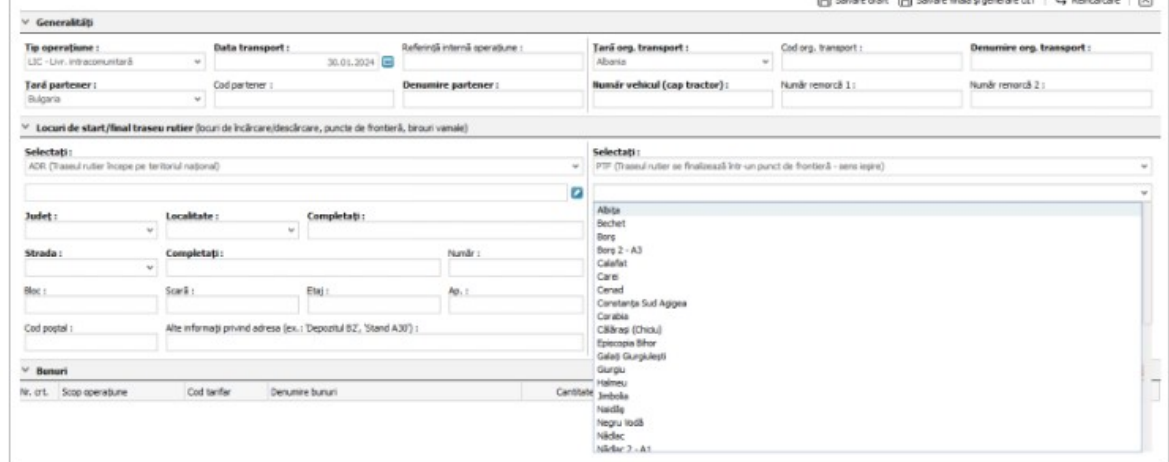

Pentru un transport internațional de bunuri **(livrări intracomunitare de bunuri** și asimilate acestora**)** care nu iese printr-un punct rutier de frontieră (transport intermodal), utilizatorul va selecta la secțiunea *Locul de start,* opțiunea ADR (Traseul rutier începe într-un loc de pe teritoriul național, altul decât PTF), iar pentru secțiunea *Locul final al traseului rutier*, utilizatorul va alege opțiunea ADR (Traseul rutier se finalizează într-un loc pe teritoriul național, altul decât PTF).

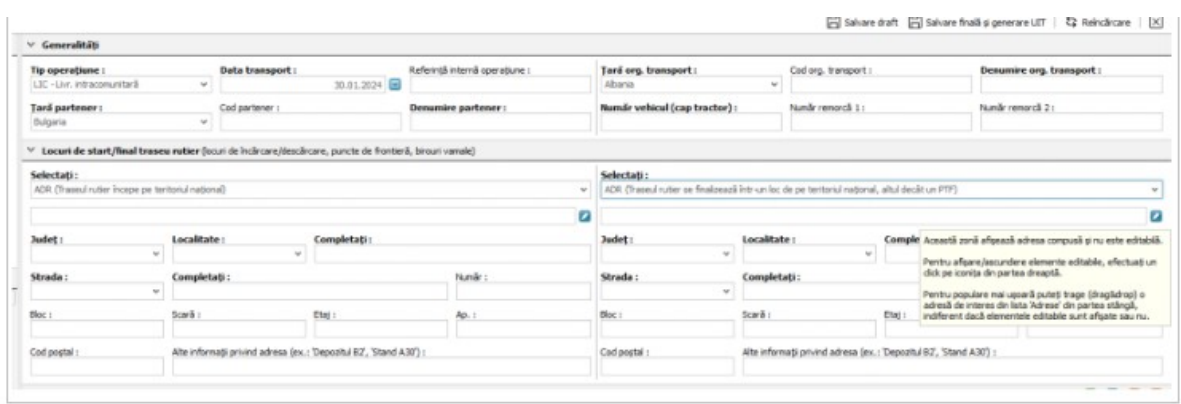

În cazul unui transport internațional de bunuri (export), utilizatorul alege la secțiunea *Locul de start* opțiunea *ADR (Traseul rutier începe pe teritoriul național),* iar pentru secțiunea *Locul final al traseului rutier*, în funcție de locul de efectuare a formalităților vamale, utilizatorul selectează, după caz, opțiunea PTF, opțiunea BV sau opțiunea ADR.

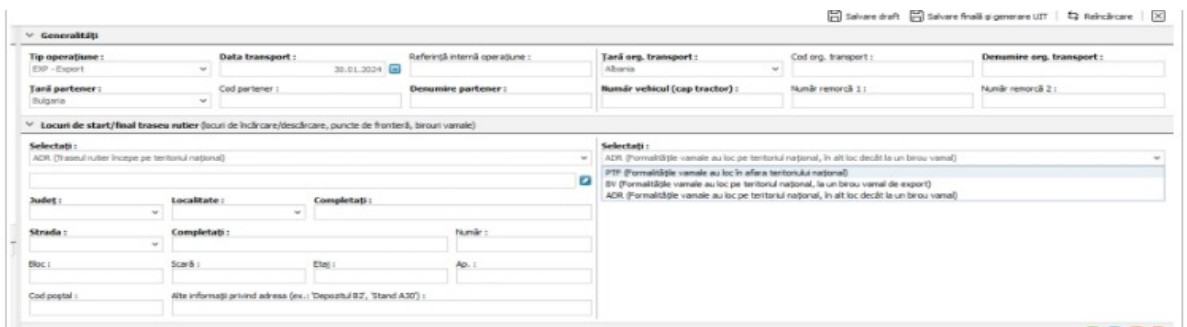

După completarea informațiilor în secțiunea *Generalități* și secțiunea *Locuri de start/final traseu rutier*, utilizatorul are posibilitatea să salveze informațiile completate în aplicație ca Draft, prin accesarea butonului *Salvare draft.*

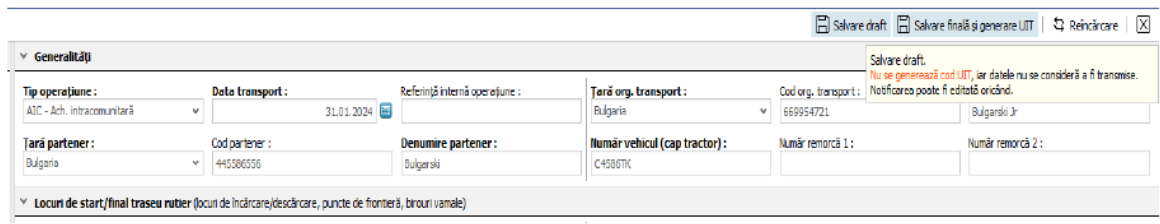

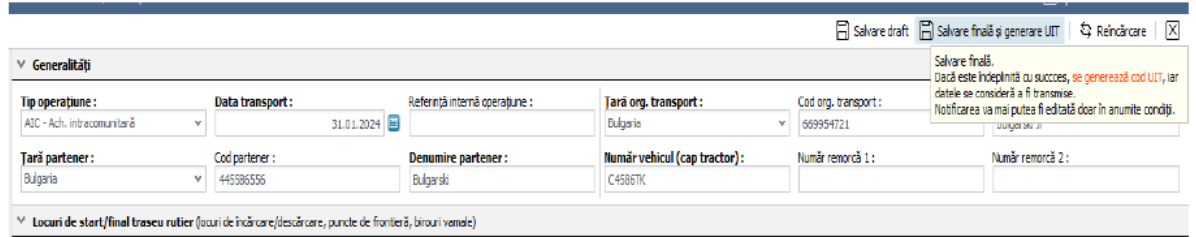

În momentul în care salvarea se realizează ca draft, aplicația generează o linie nouă în lista transporturilor notificate de utilizator (linia 1), fără generare de cod UIT.

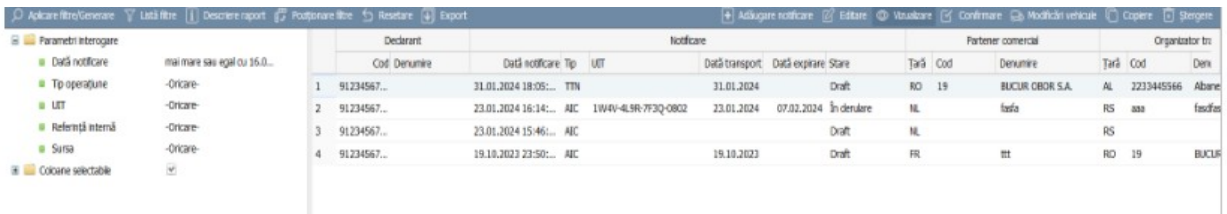

Ulterior, prin selectarea rândului (1) din listă și apăsarea butonului *Editare*, aplicația reîncarcă datele deja completate, oferind posibilitatea de corecție/completare. De asemenea utilizatorul poate opta pentru salvare ca draft sau salvare finală cu generare cod UIT.

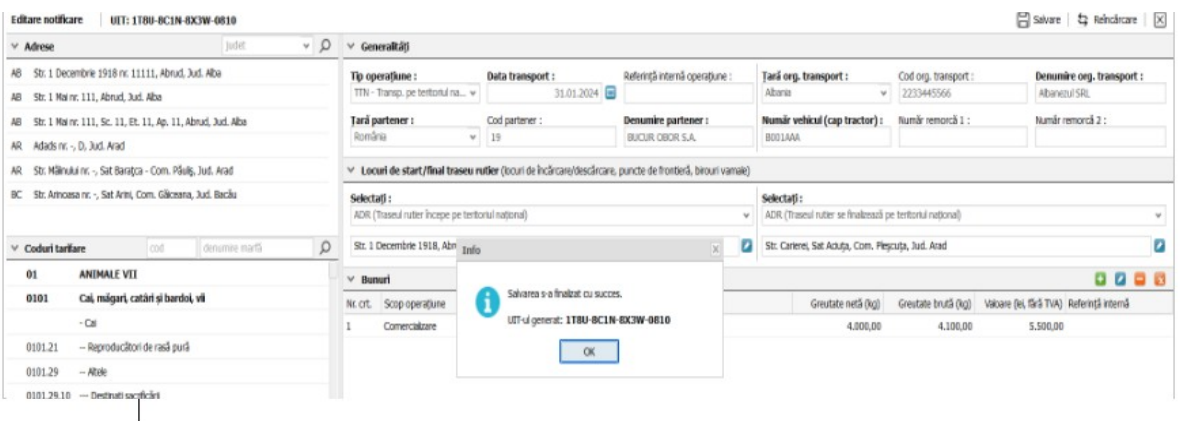

Lista transporturilor notificate de utilizator (linia 1) menționează și codul UIT generat.

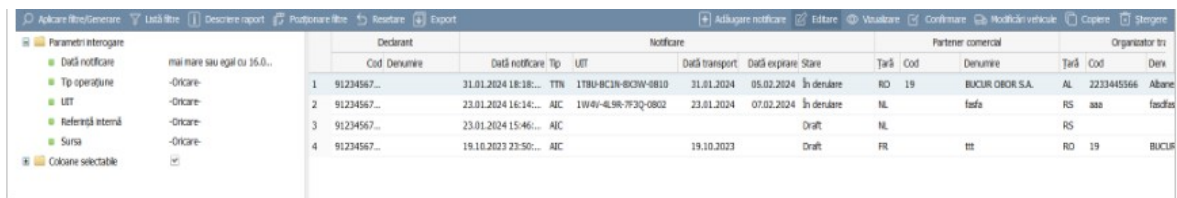

În cazul în care utilizatorul nu completează toate câmpurile obligatorii, salvarea cu generare cod UIT nu poate fi efectuată și aplicația informează utilizatorul în acest sens.

| V Advese                                                       | Jazier:               | $-0$          | v Generalitäti                                                                           |                                                                                                    |                               |                                                                    |                                                                                      |                      |                           |                    |  |  |  |
|----------------------------------------------------------------|-----------------------|---------------|------------------------------------------------------------------------------------------|----------------------------------------------------------------------------------------------------|-------------------------------|--------------------------------------------------------------------|--------------------------------------------------------------------------------------|----------------------|---------------------------|--------------------|--|--|--|
| AB Str. 1 Decembrie 1918 nr. - Abrud, Jud. Alba                |                       |               | Tip operatione:                                                                          | Duta transport:                                                                                           | Referred internal operature : |                                                                    | Tană org. transport :                                                                | Cod org. transport : | Domanike org, transport : |                    |  |  |  |
| All Str. 1 Decembrie 1918 nr. 11111, Abrud, Jud. Abu           |                       |               | 31.01.2024 日<br>TTN - Transp. pe tertorial na w                                          |                                                                                                    |                               |                                                                    | $\sim$                                                                               |                      | ٠                         |                    |  |  |  |
| All Str. 1 Hai nr. 111, Abrud, Jud. Alba                       |                       |               | Tará partener :<br>Denumbe partener :<br>Numir vehicul (cap tractor) :<br>Cod partener : |                                                                                                    |                               |                                                                    |                                                                                      | Namic removal 11     | Number resources \$ 2.1   |                    |  |  |  |
| AD Str. 1 Hai nr. 111, Sc. 11, Et. 11, Ap. 11, Abrud, Jud. Aba |                       |               | <b>Reenfirms</b><br>$-1$                                                                 |                                                                                                    |                               |                                                                    |                                                                                      |                      |                           |                    |  |  |  |
| AR Adademic - D. Jud. Anid                                     |                       |               |                                                                                          | V Locuri de start/final traseu rutier (bouri de l'idércent/derdécare, puncte de fronterà, brouri variate) |                               |                                                                    |                                                                                      |                      |                           |                    |  |  |  |
| AR Str. Carlerel rs. - , Sat Actu)a, Com. Pleycota, Jud. Anad  |                       |               | Selectati:<br>Selectati:                                                                 |                                                                                                    |                               |                                                                    |                                                                                      |                      |                           |                    |  |  |  |
| AR Str. Mälnuka nr. - , Set Baratca - Com. Páuls, Jud. Ared    |                       |               |                                                                                          | ADR (Trased rutter froepe pe tentorial natural)                                                           |                               | ADR (Traseul rutter se livalesso) pe tentronul ruttorus)<br>$\sim$ |                                                                                      |                      |                           |                    |  |  |  |
| V Corket tarifare                                              | denumin marth<br>cod. | $\mathcal{L}$ | $\alpha$                                                                                 | Info.                                                                                                    | $\infty$                      |                                                                    | <b>a</b> a                                                                           |                      | ø                         |                    |  |  |  |
| ANIMALE VIT<br>01                                              |                       |               |                                                                                          |                                                                                                    |                               |                                                                    | 0000                                                                                 |                      |                           |                    |  |  |  |
| 0101<br>Cai, mágari, catári si bardoi, vil                     |                       |               | Nr. crt. Scop coverdance                                                                 | Salvanea nu poate fi efectuată. Cel putin un element<br>are valor incomplete cas incorrecte.              |                               |                                                                    | Greutate bruth (kg) Valcane (is), fiick TVA) Referred interna-<br>Greyphin netà (kg) |                      |                           |                    |  |  |  |
| - Call<br>0101.21<br>- Reproducători de rasă pură              |                       |               | $\propto$<br>Nu cabtà date.                                                              |                                                                                                    |                               |                                                                    |                                                                                      |                      |                           |                    |  |  |  |
|                                                                |                       |               |                                                                                          |                                                                                                    |                               |                                                                    |                                                                                      |                      |                           | 8101.29<br>$-Mxie$ |  |  |  |
| 0101.29.10<br>- Destruit sacrificint                           |                       |               |                                                                                          |                                                                                                    |                               |                                                                    |                                                                                      |                      |                           |                    |  |  |  |
| 9101.29.90 - Abrie                                             |                       |               | 0.00<br>0.00<br>0.00                                                                     |                                                                                                    |                               |                                                                    |                                                                                      |                      |                           |                    |  |  |  |
| Unitäti de mässarä                                             | cod.<br>Ganarita      | $\circ$       | Trebute só existe cel puttin un bun declaret.                                            |                                                                                                    |                               |                                                                    |                                                                                      |                      |                           |                    |  |  |  |
| 3/4 Euro pake<br>XO3                                           |                       |               | 0000<br>Cocumente transport                                                              |                                                                                                    |                               |                                                                    |                                                                                      |                      |                           |                    |  |  |  |
| Aerocca<br><b>XA6</b>                                          |                       |               | NE OT. To document<br>Numär document<br>Dată document Observati                          |                                                                                                    |                               |                                                                    |                                                                                      |                      |                           |                    |  |  |  |
| Ambalaye composite, recipent dan plastic<br><b>Hall</b>        |                       |               |                                                                                          |                                                                                                    |                               |                                                                    |                                                                                      |                      |                           |                    |  |  |  |
| Ambalaje compozite, recipient din sticili<br><b>YESP</b>       |                       |               | Nu există date.                                                                          |                                                                                                    |                               |                                                                    |                                                                                      |                      |                           |                    |  |  |  |
| Ambalaje vidate<br>VVP                                         |                       |               |                                                                                          |                                                                                                    |                               |                                                                    |                                                                                      |                      |                           |                    |  |  |  |
| Ambalaic yrac<br>AD.                                           |                       |               | Tribue să ente cel pullo un document de transport.                                       |                                                                                                    |                               |                                                                    |                                                                                      |                      |                           |                    |  |  |  |
| Articolo<br><b>NAR</b>                                         |                       |               | $\times$ Alterial and $\times$                                                           |                                                                                                    |                               |                                                                    |                                                                                      |                      |                           |                    |  |  |  |

<span id="page-20-0"></span>**II.4. Completarea datelor din secţiunile: Bunuri, Documente de transport și Alte informaţii**

În vederea completării datelor din secțiunile Bunuri, Documente de transport și Alte informații, utilizatorul va proceda astfel:

 La secțiunea **"Bunuri",** prin apăsarea butonului "**adaugă înregistrare",** aplicația va deschide o linie cu câmpuri pe care utilizatorul va trebui să le completeze.

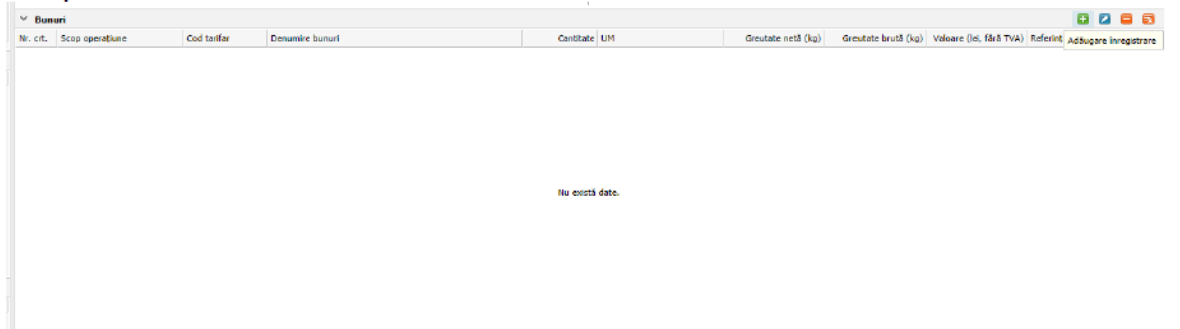

 La câmpul "**Scop Operaţiune",** utilizatorul trebuie să aleagă unul dintre elementele redate de aplicație în concordanță cu operațiunea efectuată.

Aplicația informatică va deschide o listă ale cărei elemente care sunt diferite în funcție de "**Tipul de operațiune**" ales în secțiunea "Generalități".

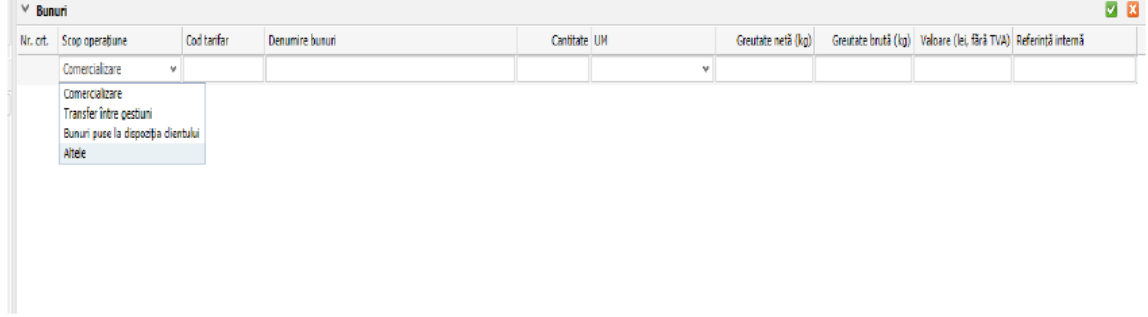

- La câmpul "**Cod tarifar",** utilizatorul trebuie să introducă codul NC specific, iar în situația în care acesta nu este cunoscut, aplicația oferă posibilitatea utilizatorului de a-l căuta după denumirea cunoscută.
- $\triangleright$  Similar pentru câmpul de date U.M., aplicația informatică pune la dispoziție o listă cu unitățile de măsură standardizate utilizate în U.E., urmând ca utilizatorul să aleagă unitatea de măsură în concordanță cu natura bunurilor declarate.

Câmpurile de date **"Denumire"**, **"Cantitate"**, **"Greutate netă"**, **"Greutate brută"**, **"Valoare"** se completează prin tastare în conformitate cu datele transportului, așa cum rezută și din documentele care însoțesc transportul.

În cazul în care partida de bunuri transportată este alcătuită din mai multe categorii de bunuri, în secțiunea "Bunuri" se apasă butonul "+" și aplicația va deschide o nouă linie de declarare a bunurilor transportate.

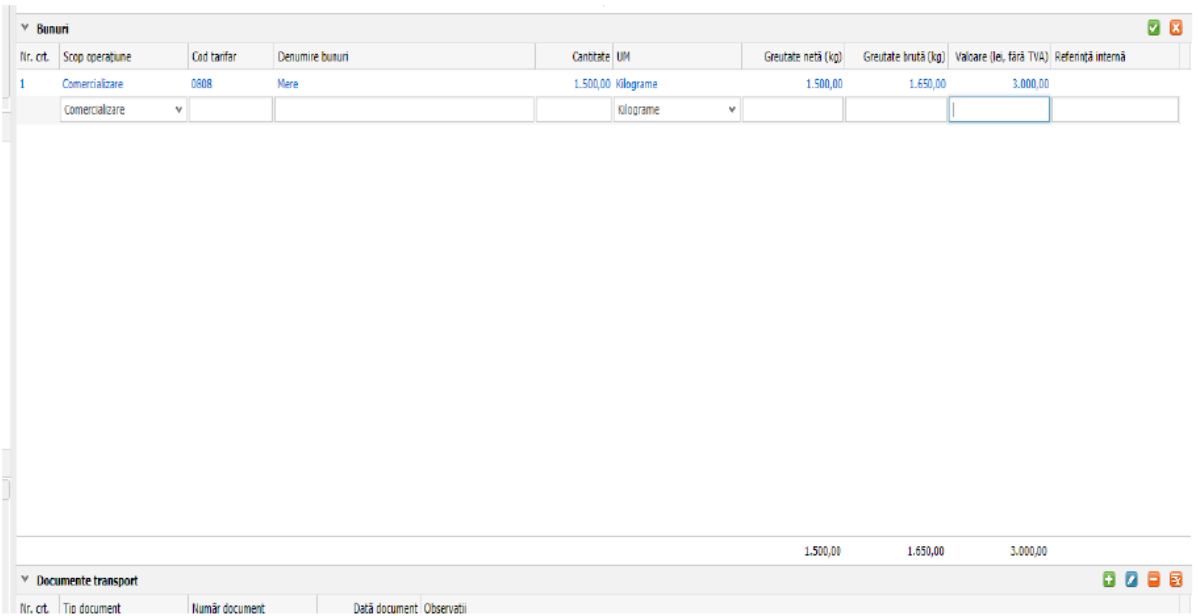

În cazul în care utilizatorul nu completează toate câmpurile obligatorii, salvarea finală și generarea UIT nu poate fi efectuată și aplicația informează utilizatorul în acest sens că cel puțin un element are valori incomplete sau incorecte.

Câmpul **"Referinţă internă"** nu este obligatoriu, acesta se utilizează în raport cu cerința de gestiune internă a contribuabilului și de modul propriu de organizare al activității.

 La accesarea secțiunii **"Documente transport"** prin apăsarea butonului "+", utilizatorului i se deschide o linie cu câmpuri pe care acesta trebuie să le completeze în mod corespunzător.

Indiferent de "**Tipul de operaţiune"** ales în secțiunea **"Generalităţi"**, la "**Tip document"** utilizatorul va alege o opțiune din cele afișate, în concordanță cu tipul documentelor care însotesc transportul:

- $\bullet$  CMR:
- Factură;
- Aviz de însoțire a mărfii;
- Altele.

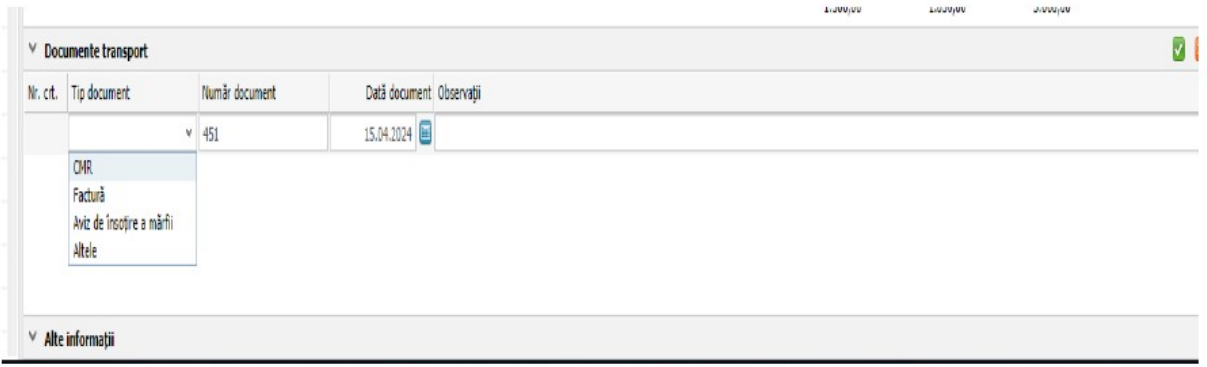

În câmpul "**Observaţii"** utilizatorul are posibilitatea de a menționa informații suplimentare referitoare la documentele de transport.

Aplicația informatică permite adăugarea mai multor documente de transport, prin câmpul denumit "adaugă înregistrare."

Secțiunea "Alte informații" este un câmp opțional. În acest câmp vor fi completate detalii suplimentare pe care utilizatorul le consideră necesare.

# <span id="page-22-0"></span>**III. CONTRAVENȚII ȘI APLICAREA DE SANCȚIUNI**

În conformitate cu prevederile art. 13, respectiv art. 13^1 din OUG nr. 41/2022 cu modificările și completările ulterioare, următoarele fapte constituie contravenții:

- nerespectarea prevederilor referitoare la obligația utilizatorilor de a declara în Sistemul RO e-Transport datele referitoare la transporturile de bunuri ce intră sub incidența acestuia astfel încât să poată fi identificate prin codul UIT;
- utilizarea de către operatorul de transport rutier a codului UIT peste termenul de valabilitate al acestuia;
- $\triangleright$  descărcarea pe teritoriul României a bunurilor care fac obiectul tranzactiilor intracomunitare aflate în tranzit, cu excepția celor care fac obiectul depozitării sau formării unui nou transport din una sau mai multe partide de bunuri;
- declararea în Sistemul RO e-Transport a unor cantități diferite de cele care fac obiectul transportului de bunuri.

Faptele enumerate mai sus se sancționează cu amendă de la 10.000 de lei la 50.000 de lei în cazul persoanelor fizice sau cu amendă de la 20.000 de lei la 100.000 de lei în cazul persoanelor juridice, precum și confiscarea contravalorii bunurilor nedeclarate.

- $\triangleright$  nerespectarea prevederilor privind obligatia organizatorului transportului sau operatorului de transport, după caz, de a actualiza, în perioada de valabilitate a codului UIT, informațiile privind identificarea vehiculului de transport rutier ori de câte ori acestea se modifică, înainte de repunerea în mișcare;
- nerespectarea prevederilor privind îndeplinirea obligațiilor de declarare a transporturilor în sistem până la sfârșitul următoarei zile lucrătoare repunerii în funcțiune a sistemului, inclusiv pentru transporturile încheiate, în cazul în care pe paginile de internet ale Agenției Naționale de Administrare Fiscală și Ministerului Finanțelor se anunță că Sistemul RO e-Transport nu este funcțional;
- nerespectarea de către utilizatori a obligației de a pune la dispoziția operatorului de transport rutier codul UIT aferent bunurilor transportate, direct sau prin intermediul organizatorului transportului, după caz, până cel târziu la prezentarea vehiculului în punctul rutier de trecere a frontierei la intrarea în România sau la locul de import, respectiv la punerea efectivă în mișcare a vehiculului, după caz;
- modificarea datelor înregistrate în Sistemul RO e-Transport referitoare la transporturile de bunuri după prezentarea în punctul rutier de trecere a frontierei la intrarea în România sau la locul de import, respectiv după punerea efectivă în mișcare a vehiculului pe drumurile publice, după caz, cu excepția actualizării în perioada de valabilitate a codului UIT, a informațiilor privind identificarea vehiculului de transport;
- nerespectarea obligației de declarare în Sistemul RO e-Transport a datelor aferente transporturilor pentru toate bunurile transportate în cadrul unei partide de bunuri;
- nerespectarea de către operatorul de transport rutier a obligației de a asigura transferul datelor curente de poziționare a vehiculului de transport, care fac obiectul declarației, pe toată durata traseului de transport al bunurilor care fac obiectul monitorizării prin Sistemul RO e-Transport.

Faptele enumerate mai sus se sancționează cu amendă de la 10.000 de lei la 50.000 de lei în cazul persoanelor fizice sau cu amendă de la 20.000 de lei la 100.000 de lei în cazul persoanelor juridice.

- nerespectarea de către conducătorul vehiculului de transport a obligației de a pune în funcțiune dispozitivul de poziționare înainte de începerea transportului pe teritoriul național, respectiv să oprească dispozitivul de poziționare numai după livrarea bunurilor la locul de livrare declarat pe teritoriul național sau după părăsirea teritoriului național;
- nerespectarea de către conducătorul vehiculului de transport a obligației de a prezenta, la solicitarea organelor competente, documentele care însoțesc transportul de bunuri care fac obiectul monitorizării prin sistemul RO e-Transport împreună cu codul UIT pus la dispoziție.

Faptele enumerate mai sus se sancționează cu amendă de la 5.000 de lei la 10.000 de lei.

Constatarea și aplicarea sancțiunilor se face de către persoanele împuternicite din cadrul Agenției Naționale de Administrare Fiscală, Autorității Vamale Române, precum și de către ofițerii și agenții de poliție din cadrul Poliției Române.

## <span id="page-24-0"></span>**IV. INFORMAȚII SUPLIMENTARE**

Informații suplimentare cu privire la sistemul național privind monitorizarea transporturilor rutiere de bunuri RO e-Transport pot fi obținute prin următoarele modalități:

- accesând site-ul Ministerului Finanțelor, [www.mfinante.gov.ro](https://mfinante.gov.ro/ro/web/efactura/prezentare);
- accesând portalul Agenției Naționale de Administrare Fiscală, [www.anaf.ro;](https://www.anaf.ro/anaf/internet/ANAF/despre_anaf/strategii_anaf/proiecte_digitalizare/e.factura)

- telefonic, la Serviciul central de asistență contribuabilil – Contact-center, la numărul de telefon: 031.403.91.60;

- la structurile de asistență pentru contribuabili din cadrul organelor fiscale teritoriale.

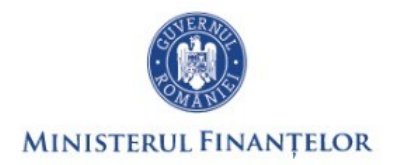

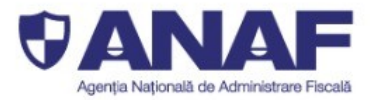

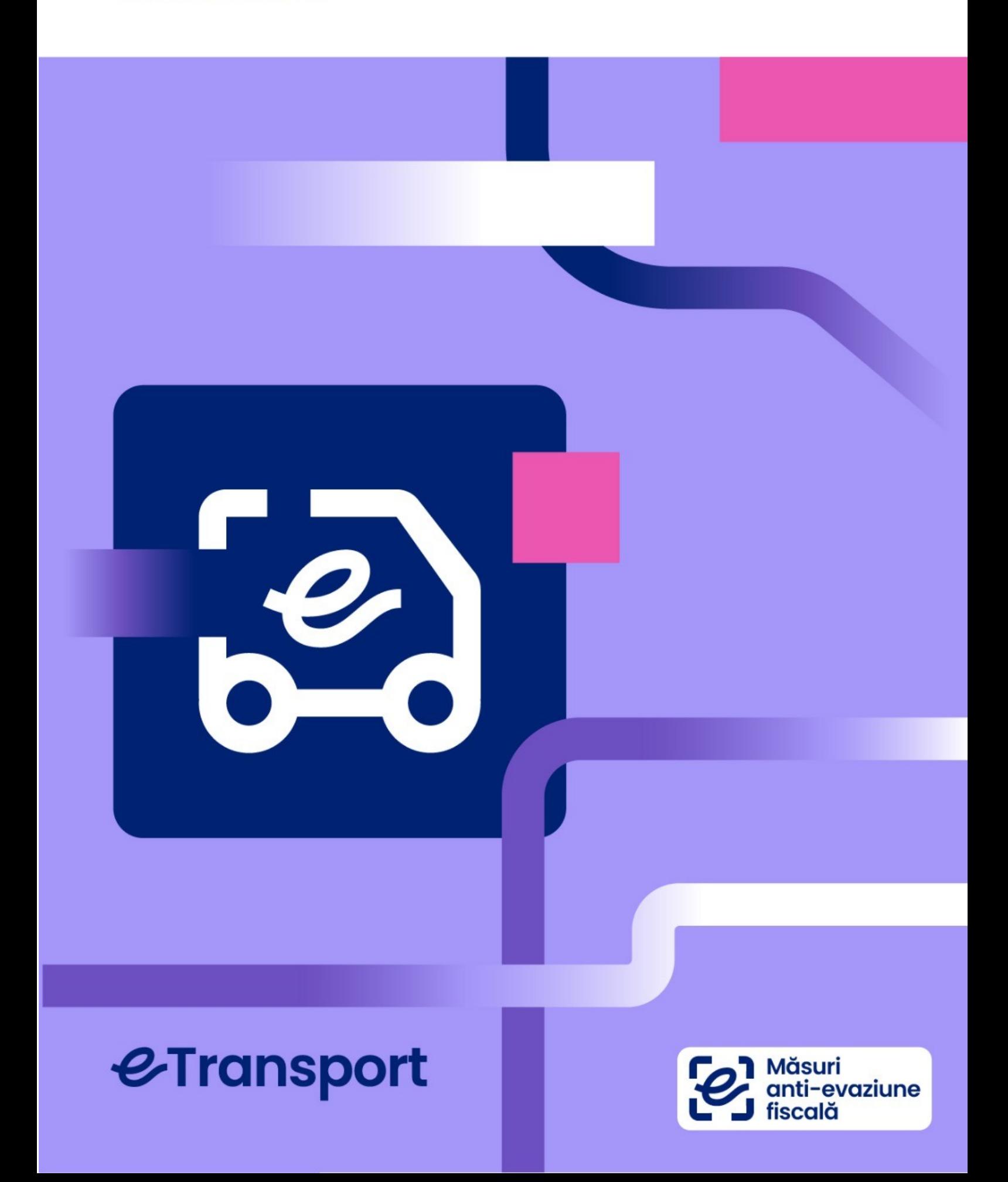